# **EVOK**

# Evoko Room Manager quick start guide.

- **DE** Evoko Room Manager Kurzanleitung.
- **ES** Evoko Room Manager Guía de inicio rápido.
- **FR** Guide de démarrage rapide d'Evoko Room Manager.
- **IT** Guida di avviamento rapido di Evoko Room Manager.
- **PT** Evoko Room Manager Guia de início rápido.
- **RU** Краткое руководство Evoko Room Manager.

# **Configuration and installation**

1

- **DE** Konfiguration und Installation **ES**  Configuración e instalación **FR** Configuration et installation<br>**IT** Configurazione ed installazion **Configurazione ed installazione**
- **PT** Configuração e instalação
- **RU** Конфигурация и инсталляция
- **EN** Unpack box, run the Evoko CD and follow the detailed instructions. A
	- DE Packen Sie die Box aus, starten Sie die Evoko CD und folgen Sie den detaillierten Anweisungen.
	- **ES**  Desempaque la caja, inserte el CD Evoko y siga las instrucciones detalladamente.
	- **FR**  Ouvrir la boîte, insérer le CD Evoko et suivre les instructions détaillées.
	- **IT** Aprire la confezione, inserire il CD Evoko e seguire dettagliatamente le istruzioni.
	- **PT** Abra a caixa, rode o CD do Evoko e siga as instruções detalhadas.
	- **RU** Откройте упаковку, вставьте компактный диск Evoko в компьютер и следуйте подробным инструкциям на экране.
- **EN** Create room accounts in Microsoft Exchange, then run Evoko PC application. B
	- DE Erstellen Sie Raumkonten in Microsoft Exchange und starten Sie anschließend die Evoko PC-Applikation.
	- **ES**  Cree las salas de conferencias en Microsoft Exchange y corra la aplicación Evoko PC.
	- FR Créer des comptes de salles dans Microsoft Exchange, puis exécuter l'application Evoko PC.
	- **IT** Creare degli accounts per le sale usando Microsoft Exchange, quindi lanciare l'applicazione Evoko PC.
	- **PT** Crie contas de sala no Microsoft Exchange e então rode o aplicativo Evoko no PC.
	- **RU** Создайте конто конференц-залов в Microsoft Exchange, и запустите программу Evoko для PC.
- **EN** Use PC application to export room settings to a USB stick.  $\mathsf{C}$ 
	- DE Verwenden Sie die PC-Applikation für den Export von Raumeinstellungen auf einen USB-Stick.
	- **ES** Use la aplicación PC para exportar la configuración de las salas de conferencias a una memoria USB.
	- FR Utiliser l'application PC pour exporter les paramètres de salles sur une clé USB.
	- **IT** Usare l'applicazione PC per esportare i settings delle sale su una chiavetta USB.
	- **PT** Use o aplicativo do PC para exportar as configurações da sala para um pen drive.
	- **RU** Используйте программу PC для копирования настроек залов на флэш-память USB.

**EN** Mount the device, connect and power-up. D

- **DE**  Montieren Sie das Gerät, schließen Sie es an und schalten Sie es ein.
- **ES**  Monte, conecte y encienda el dispositivo.
- **FR** Installer le périphérique, le connecter et le mettre en marche.
- **IT** Montare l'apparecchio, connetterlo ed accenderlo.
- **PT** Monte o dispositivo, conecte e ligue.
- **RU**  Монтируйте аппарат, соедините провода и включите в сеть.

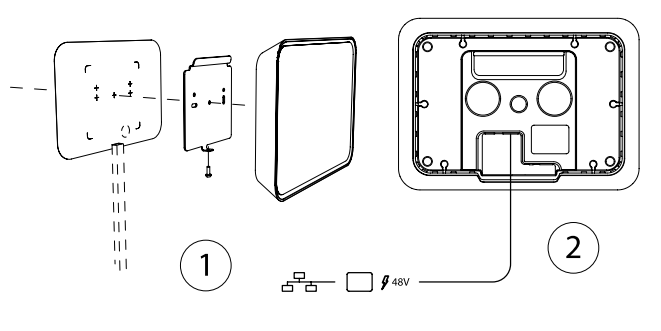

- **EN** Connect the USB stick and assign the correct room to each device. E
	- DE Schließen Sie den USB-Stick an und weisen Sie dem Gerät die richtige Raumbezeichnung zu.
	- **ES**  Conecte la memoria USB y asigne la sala correcta a cada dispositivo.
	- **FR** Brancher la clé USB et attribuer la bonne salle à chaque appareil.
	- **IT** Connettere la chiavetta USB ed assegnare la giusta sala ad ogni dispositivo.
	- **PT** Conecte o pen drive e atribua a sala correta a cada dispositivo.
	- RU Вставьте память USB и присвойте каждому аппарату правильный зал.

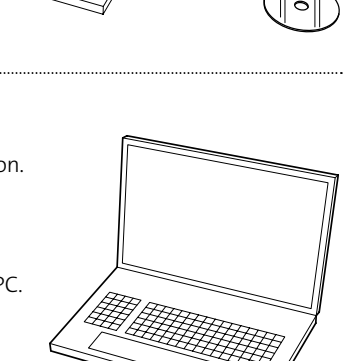

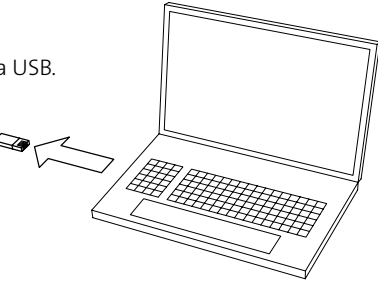

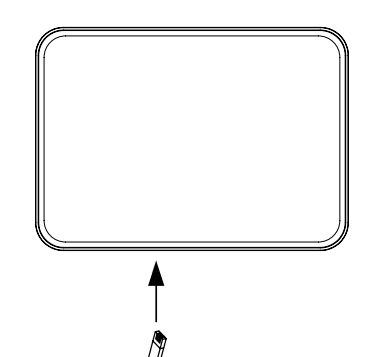

 $\boldsymbol{\mathsf{A}}$ 

B

 $\mathsf{C}$ 

 $\Box$ 

**DE** Montage auf Standardwände

- **ES** Montaje en paredes estándar
- **FR** Installation sur paroi standard<br>**IT** Montaggio su parete standard Montaggio su parete standard
- **PT** Montagem padrão em parede
- **RU** Монтирование на стандартную стену
- **EN** Template for standard wall mounting. (See special instructions for glass wall mounting).
	- DE Schablone für die Montage an Standardwänden. (s. besondere Anweisungen für die Montage auf Glaswänden).
	- **ES**  Modelo para el montaje en paredes estándar. (Vea las instrucciones especiales para el montaje en paredes de vidrio).
	- FR Modèle d'installation sur paroi standard (voir instructions spéciales pour installation sur paroi en verre).
	- **IT** Modello per il montaggio su parete standard (consultare le istruzioni speciali per il montaggio su parete di vetro).
	- **PT** Gabarito para montagem padrão na parede. (Ver instruções especiais para montagem em parede de vidro.)
	- **RU** Шаблон для монтирования на стандартную стену. (См. отдельную инструкцию по монтированию на стеклянную стену).
- **EN** Wall mounting bracket. (See special instructions for glass wall mounting).
	- DE Wandhalterung. (s. besondere Anweisungen für die Montage auf Glaswänden).
	- **ES** Soporte para el montaje en la pared. (Vea las instrucciones especiales para el montaje en paredes de vidrio).
	- **FR**  Support d'installation murale (voir instructions spéciales pour installation sur paroi en verre).
	- **IT** Supporto per il montaggio su parete (consultare le istruzioni speciali per installazione su parete di vetro).
	- PT Suporte para montagem em parede. (Ver instruções especiais para montagem em parede de vidro.)
	- **RU** Настенный кронштейн. (См. отдельную инструкцию по монтированию на стеклянную стену).
	- **EN** Security locking screw.
	- **DE**  Sicherheitsschraube.
	- **ES**  Tornillo para el cierre de seguridad.
	- **FR**  Vis de verrouillage de sécurité.
	- **IT** Vite di chiusura di sicurezza.
	- PT Parafuso de trava de segurança.
	- **RU** Страховочный винт.
- **EN** Cable routing through the wall, or on the wall.
	- DE Kabelverlegung in oder auf der Wand.
	- **ES**  Pasajes para guiar el cable a través o a lo largo de la pared.
	- **FR** Passage du câble à travers ou sur la paroi.
	- **IT** Passaggio dei cavi attraverso o lungo la parete.
	- **PT** Passagem do cabo através da parede ou sobre a parede.
	- **RU**  Проведение кабеля через стену или вдоль нее.

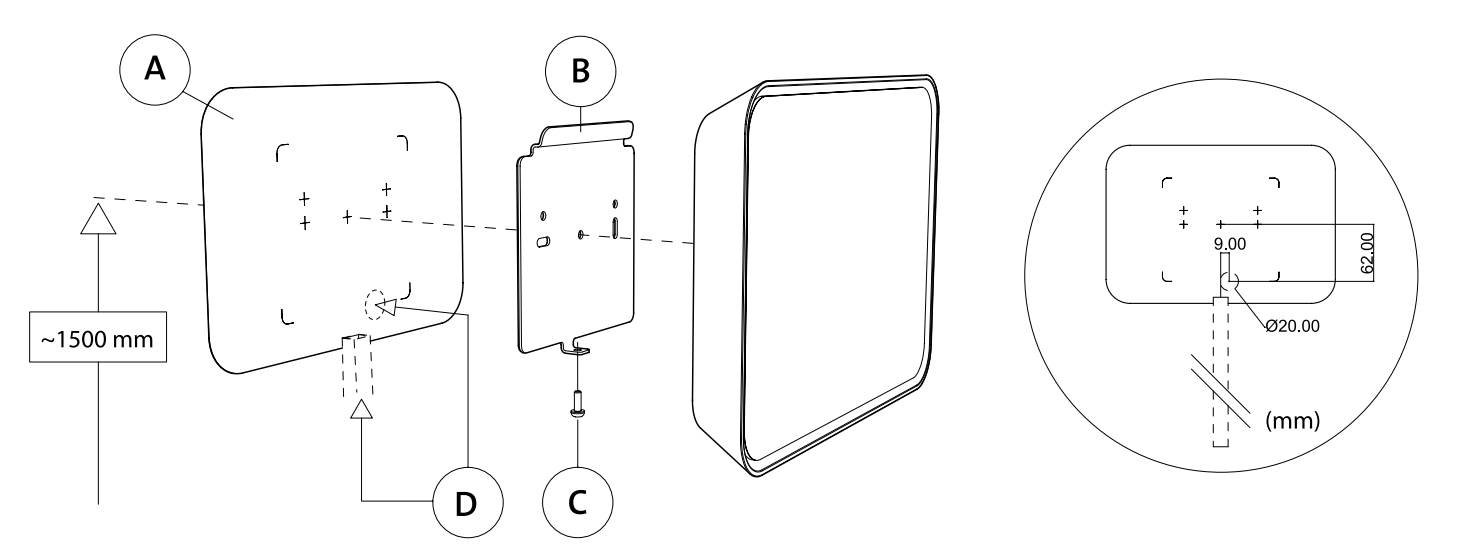

 $\bigwedge$ 

B

 $\mathsf{C}$ 

## 3 **Power and network connections**

- **DE** Strom- und Netzwerkanschlüsse
- **ES** Conexión eléctrica y a la red
- **FR** Connexions au secteur et au réseau<br>**IT** Connessioni elettriche e di network **IT** Connessioni elettriche e di network
- **PT** Montagem padrão em parede
- **RU** Сетевое питание и соединения
- **EN** Network connection to server. Preffered : PoE Power over ethernet (48V).
- **DE**  Netzwerkverbindung zum Server. Empfohlen: PoE Power over ethernet (48V).
- **ES**  Conexión de red al servidor. Recomendado: PoE Power over Ethernet (48 V).
- **FR**  Connexion réseau au serveur. Recommandé : PoE Power over ethernet (48 V).
- **IT** Connessione network al server. Preferibilmente: PoE Power over ethernet (48V).
- **PT** Conexão de rede com o servidor. Preferida: PoE Power over ethernet (48 V).
- **RU**  Сетевое соединение с сервером. Рекомендуется: PoE Power over ethernet (48В).
- **EN** DC connector (direct current). To be used if POE is not available.
- **DE**  DC-Anschluss (Gleichstrom). Zu verwenden, wenn PoE nicht vorhanden ist.
- **ES**  Conector DC (corriente continua). Para utilizar en ausencia de PoE.
- **FR**  Connecteur cc (courant continu). A utiliser en l'absence de PoE.
- **IT** Connettore CC (corrente continua). Da utilizzare in assenza di PoE.
- **PT** Conector CC (corrente contínua) A ser usado se PoE não estiver disponível.
- **RU**  DC-адаптер (прямой ток). Используется при отсутствии POE.
- **EN** USB connection for configuration.
- **DE** USB-Anschluss zur Konfiguration.
- **ES**  Conexión USB para la configuración.
- **FR** Connexion USB pour configuration.
- **IT** Connessione USB per configurazione.
- **PT** Conexão USB para configuração.
- **RU**  Соединение USB для конфигурации.

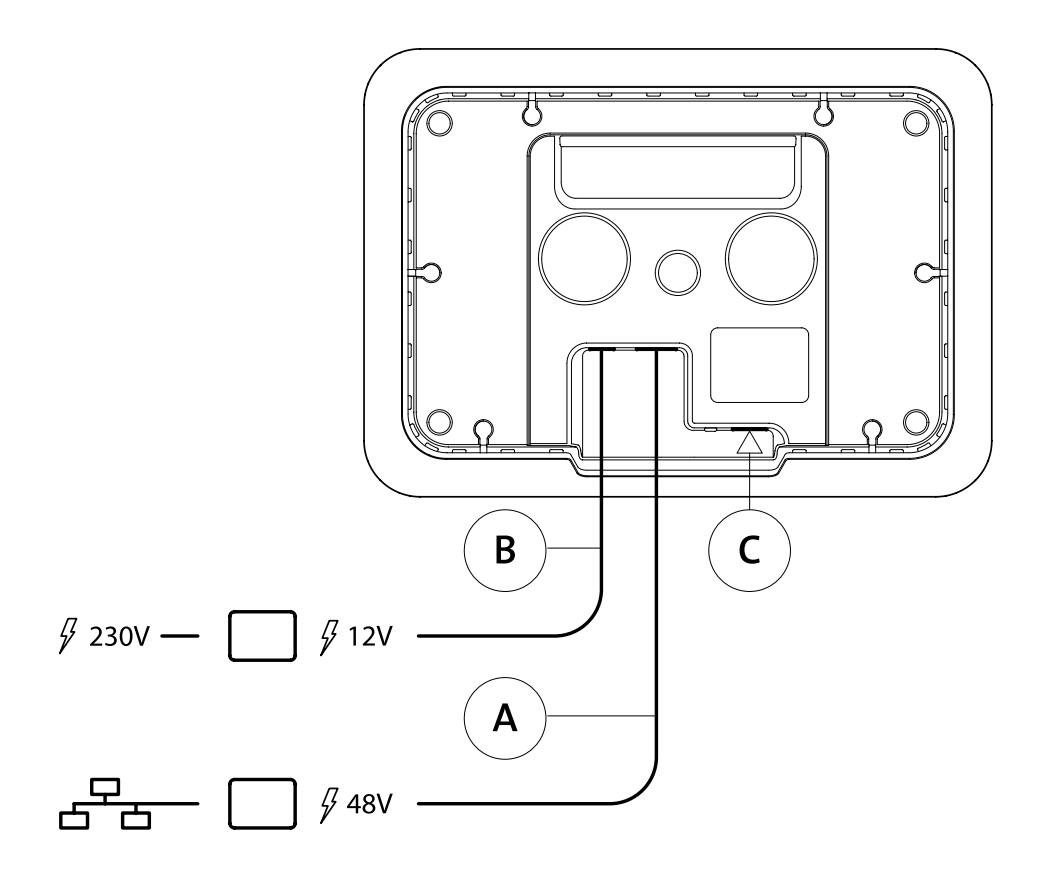

### **From mounting to booking – it's all in the box.**

- **•** Evoko Room Manager
- AC/DC adapter with 3m cord
- Exchangeable power plug (UK type)
- Evoko mounting bracket
- Glass wall sticker
- Evoko CD
- Quick Start Guide
- Mounting instructions
- Safety instructions and warranty terms
- Locking screw

#### **DE**

#### **Von der Montage bis zur Buchung – alles in einer Box.**

- Evoko Room Manager
- AC/DC Adapter mit 3 m Kabel
- Austauschbarer Steckdosenstecker (UK)
- Evoko Halterung
- Glaswandaufkleber
- Evoko CD
- Kurzanleitung
- Montageanleitungen
- Sicherheitsanweisungen und Garantiebedingungen
- Sicherheitsschraube

#### **ES**

#### **Todo en la caja para el montaje y el uso.**

- Evoko Room Manager
- Adaptador AC/DC con cable de 3 m
- Enchufe intercambiable (tipo UK)
- Soporte para el montaje de Evoko
- Lámina adhesiva para paredes de vidrio
- CD Evoko
- Guía de inicio rápido
- Instrucciones para el montaje
- Instrucciones de seguridad y condiciones de garantía
- Tornillo de seguridad

#### **FR**

#### **Du montage à l'utilisation,tout est dans la boîte.**

- Evoko Room Manager
- Adaptateur ca/cc avec cordon 3m
- Prise de courant modifiable (type UK)
- Support d'installation Evoko
- Etiquette adhésive pour paroi en verre
- CD Evoko
- Guide de démarrage rapide
- Instructions de montage
- Instructions de sécurité et conditions de garantie
- Vis de verrouillage

#### **IT Dal montaggio all'uso - è tutto nella scatola.**

- Evoko Room Manager
- Adattatore CA/CC con 3m di cavo
- Presa di corrente modificabile (tipo UK)
- Supporto per il montaggio Evoko
- Etichetta adesiva per parete in vetro
- CD Evoko
- Guida di avviamento rapido
- Istruzioni per il montaggio
- Avvertenze per la sicurezza e termini di garanzia
- Vite di chiusura
	-

#### **PT Da montagem à reserva - tudo está na caixa.**

- Evoko Room Manager
- Adaptador CA/CC com fio de 3 m
- Plugue de alimentação intercambiável (tipo UK)
- Suporte de montagem Evoko
- Colante para parede de vidro
- CD Evoko
- Guia de início rápido
- Instruções de montagem
- Instruções de segurança e termos de garantia
- Parafuso de trava

#### **RU**

#### **От монтирования до бронирования**

- **все необходимое входит в упаковку.**
- Evoko Room Manager
- AC/DC-адаптер со шнуром длиной 3 м
- Заменяемая вилка (английского типа)
- Кронштейн Evoko
- Самоклеющаяся лента для стеклянной стены
- Компактный диск Evoko
- Краткое руководство
- Инструкция по монтированию
- Инструкция по безопасности и гарантийные условия
- Страховочный винт

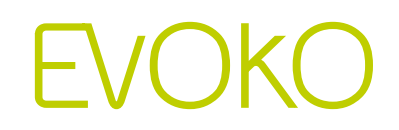

www.evoko.se

**EN** This guide provides an overview of Evoko Room Manager. Always refer to www.evoko.se/support for valid instructions and updated software.

**DE** Diese Anleitung bietet einen Überblick über den Evoko Room Manager. Für aktuelle Anweisungen und Software besuchen Sie uns bitte immer auf www.evoko.se/support

**ES** Esta guía es una introducción a Evoko Room Manager. Para instrucciones completas y software siempre actualizado, diríjase a nuestra web www.evoko.se/support

**FR** Ce guide est une introduction à Evoko Room Manager. Pour des instructions complètes et mises à jour, veuillez consulter www.evoko.se/support

**IT** Questa guida è un'introduzione a Evoko Room Manager. Per istruzioni complete e software sempre aggiornato, consultate il sito web www.evoko.se/support

**PT** Este guia fornece uma visão geral do Evoko Room Manager. Sempre consulte www.evoko.se/support para instruções válidas e software atualizado.

**RU** В данном руководстве описаны общие функции Evoko Room Manager. Для получения актуальных инструкций и программного обеспечения мы рекомендуем регулярно посещать наш сайт www.evoko.se/support